### Arnes Učilnice

### Moji predmeti

#### <sup>6</sup> 6. razred - MATEMATIKA

Izvajalec: Urška Brožič Izvajalec: Darja Čermelj Izvajalec: Alenka Pavlič Izvajalec: Jožica Štrajhar

#### <sup>2</sup> 7. razred - MATEMATIKA

Učiteljica/Učitelj: Urška Brožič Učiteljica/Učitelj: Darja Čermelj Učiteljica/Učitelj: Alenka Pavlič Učiteljica/Učitelj: Jožica Štrajhar

#### <sup>8</sup> 8. razred - MATEMATIKA

Učiteljica/Učitelj: Urška Brožič Učiteljica/Učitelj: Darja Čermelj Učiteljica/Učitelj: Alenka Pavlič Učiteljica/Učitelj: Jožica Štrajhar

<sup>9</sup> D razred - MATEMATIKA

# Navodila za oddajo nalog v spletno učilnico

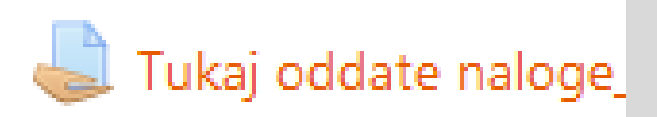

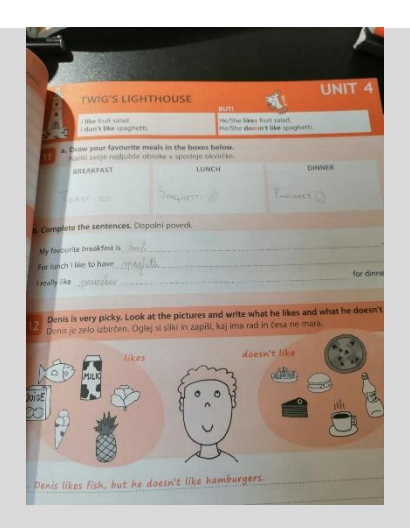

# Oddajanje nalog v spletno učilnico sodi med veščine bralne pismenosti.

**?**

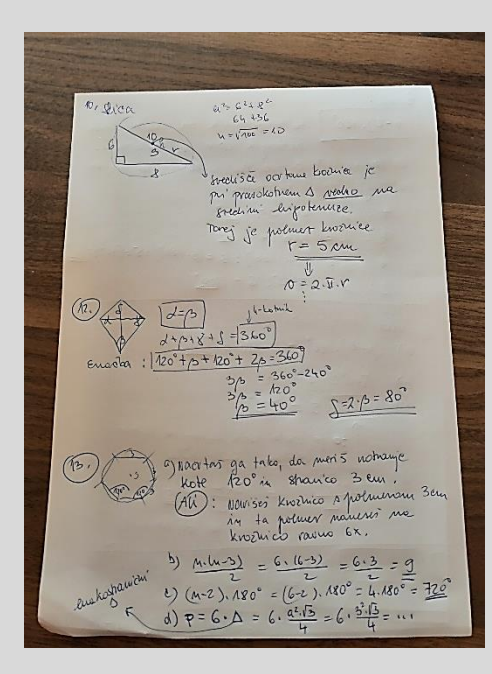

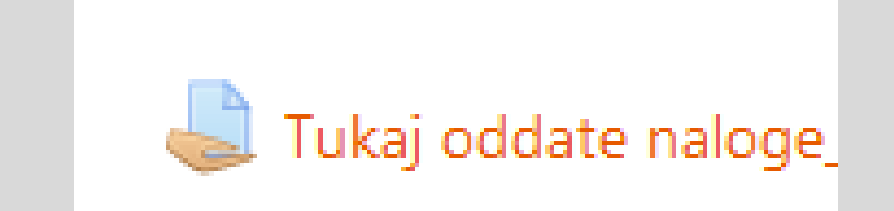

*1. korak:* Izdelek fotografiraš.

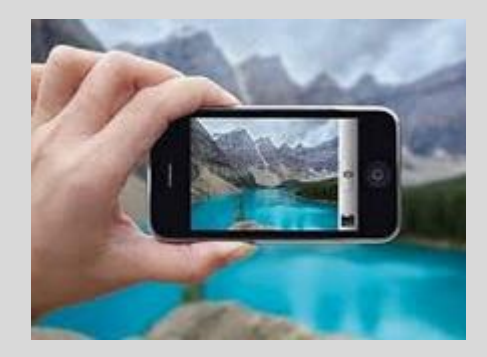

*2. korak:* Fotografijo preneseš s fotoaparata na računalnik, ali jo pošlješ na elektronski naslov enega od staršev.

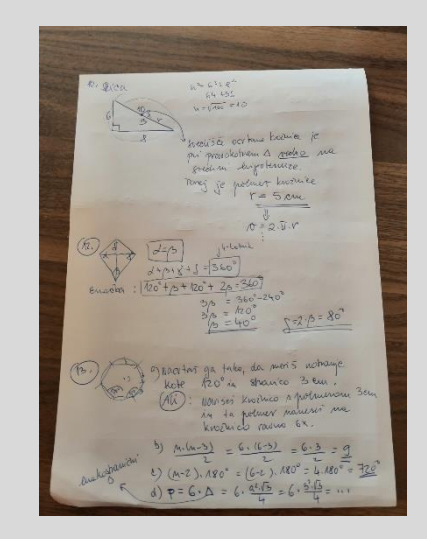

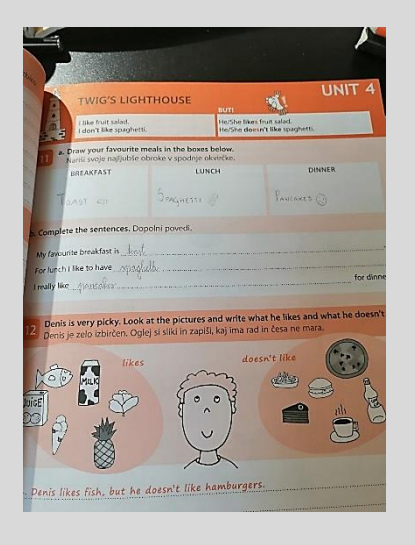

*3. korak:* Ko imaš fotografijo na računalniku, jo poiščeš med datotekami.

*4. korak:* Izbereš fotografijo in jo kopiraš v Wordovo dokument.

Sliko lahko kopiraš tudi v kak drug dokument, npr. PowerPoint.

*Kaj če ima izdelek več fotografij?* Vse fotografije vstaviš v **en** Wordov dokument.

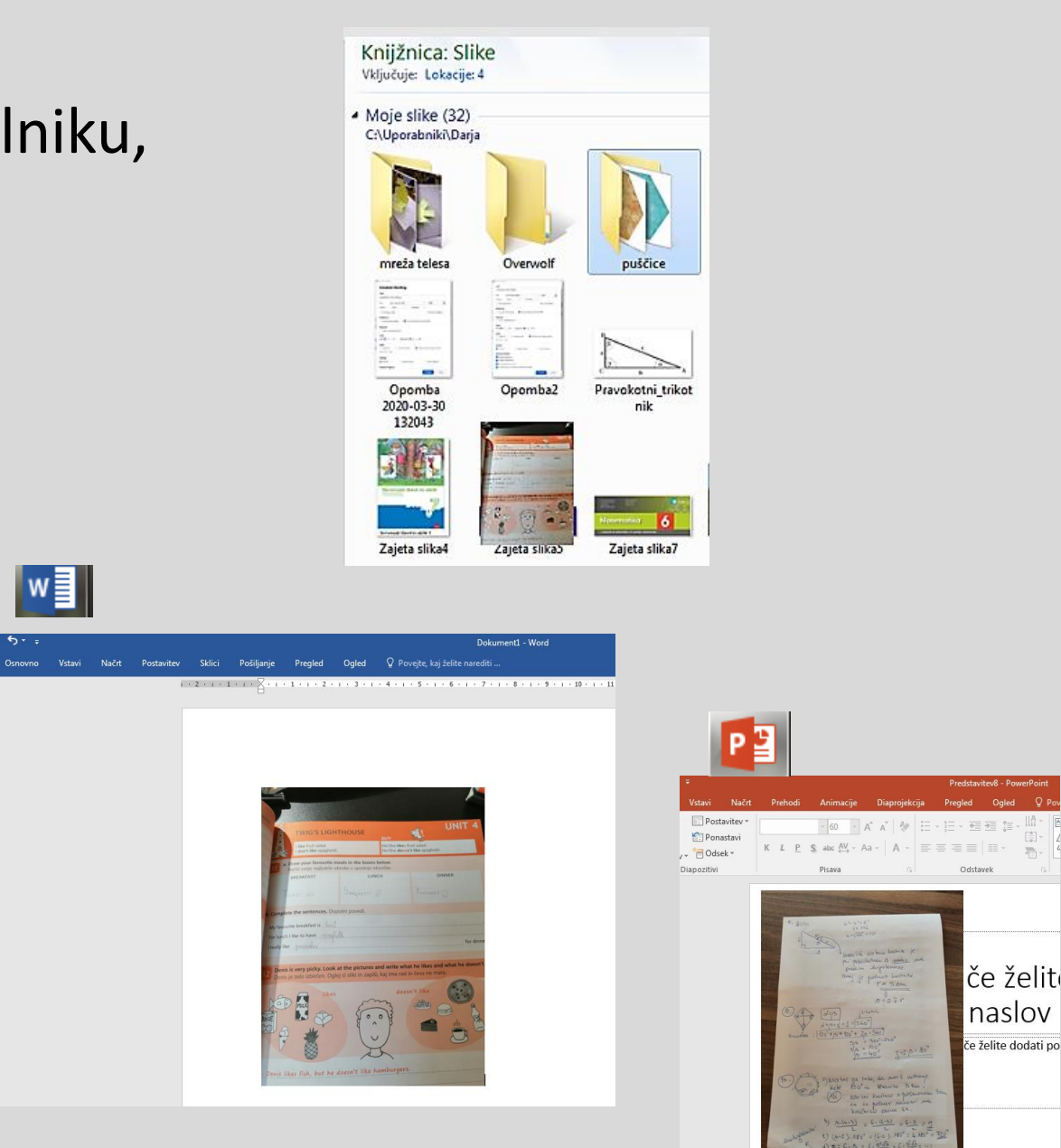

## *5. korak:* Dokument shraniš (na namizje).

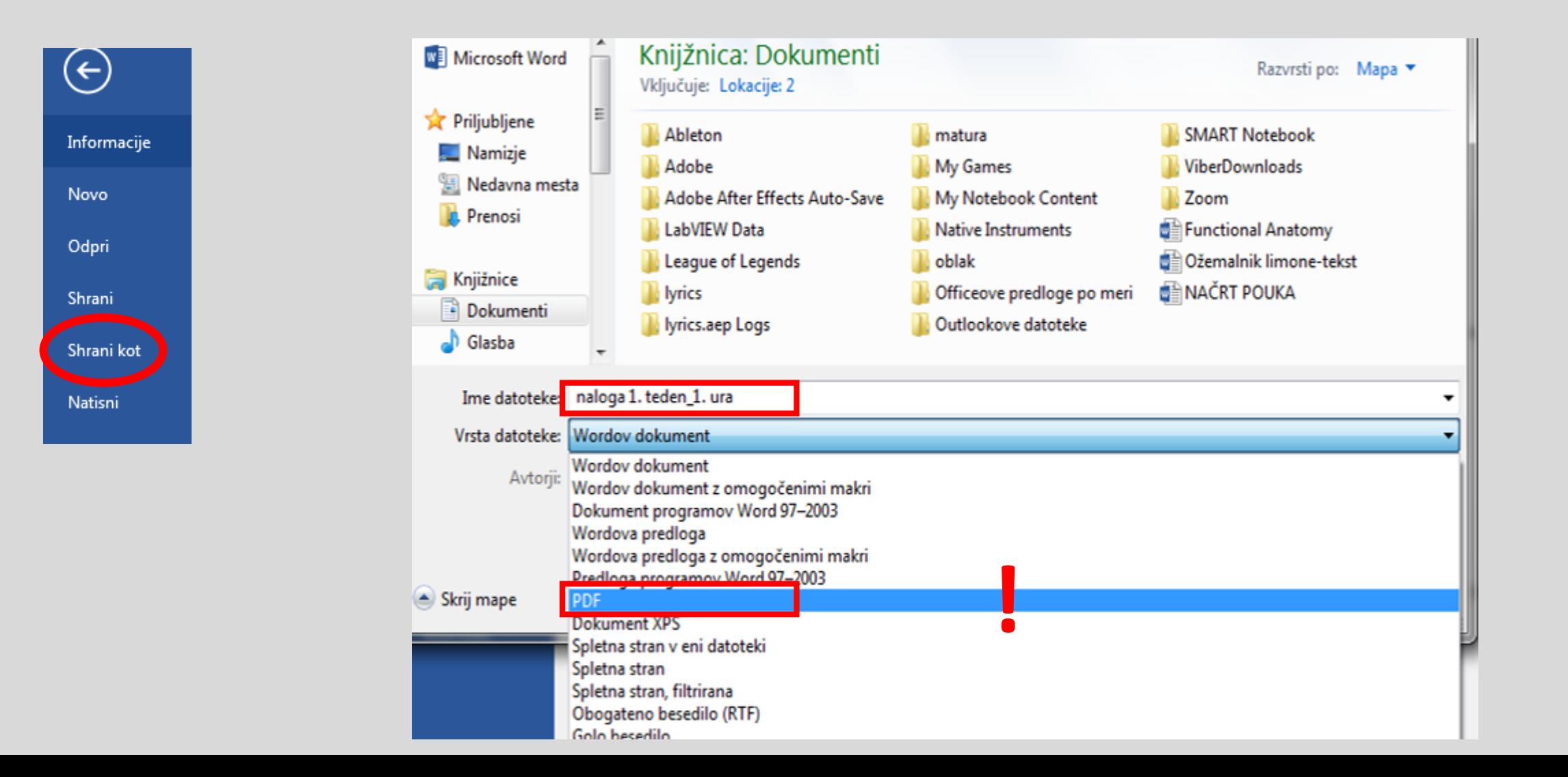

### *6. korak:* Pripravljen dokument oddaš v spletno učilnico.

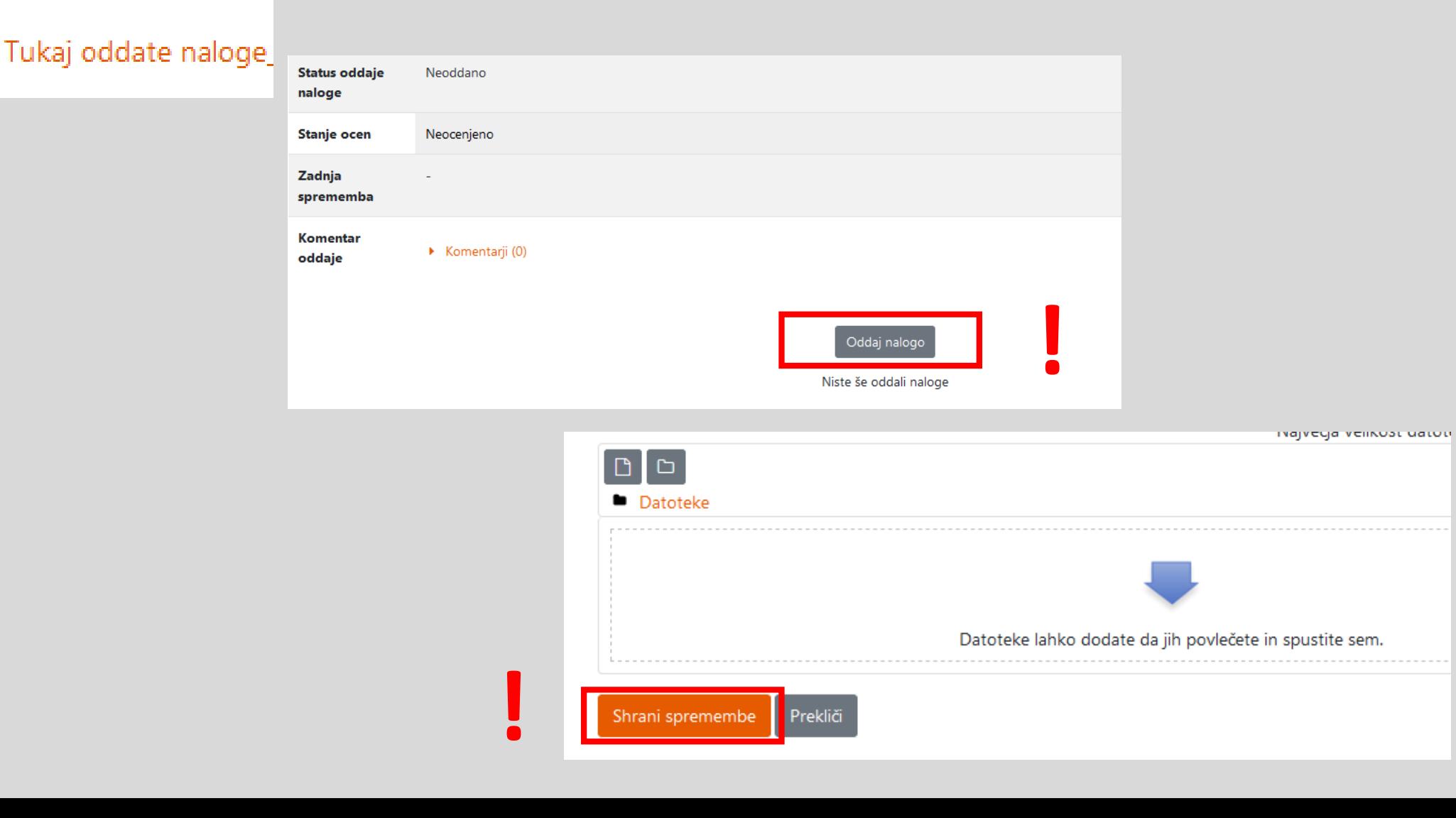

### **Pravilno oddane** naloge učiteljice pregledamo in popravimo.

Vi potem pregledane naloge pogledate in preberete komentar.

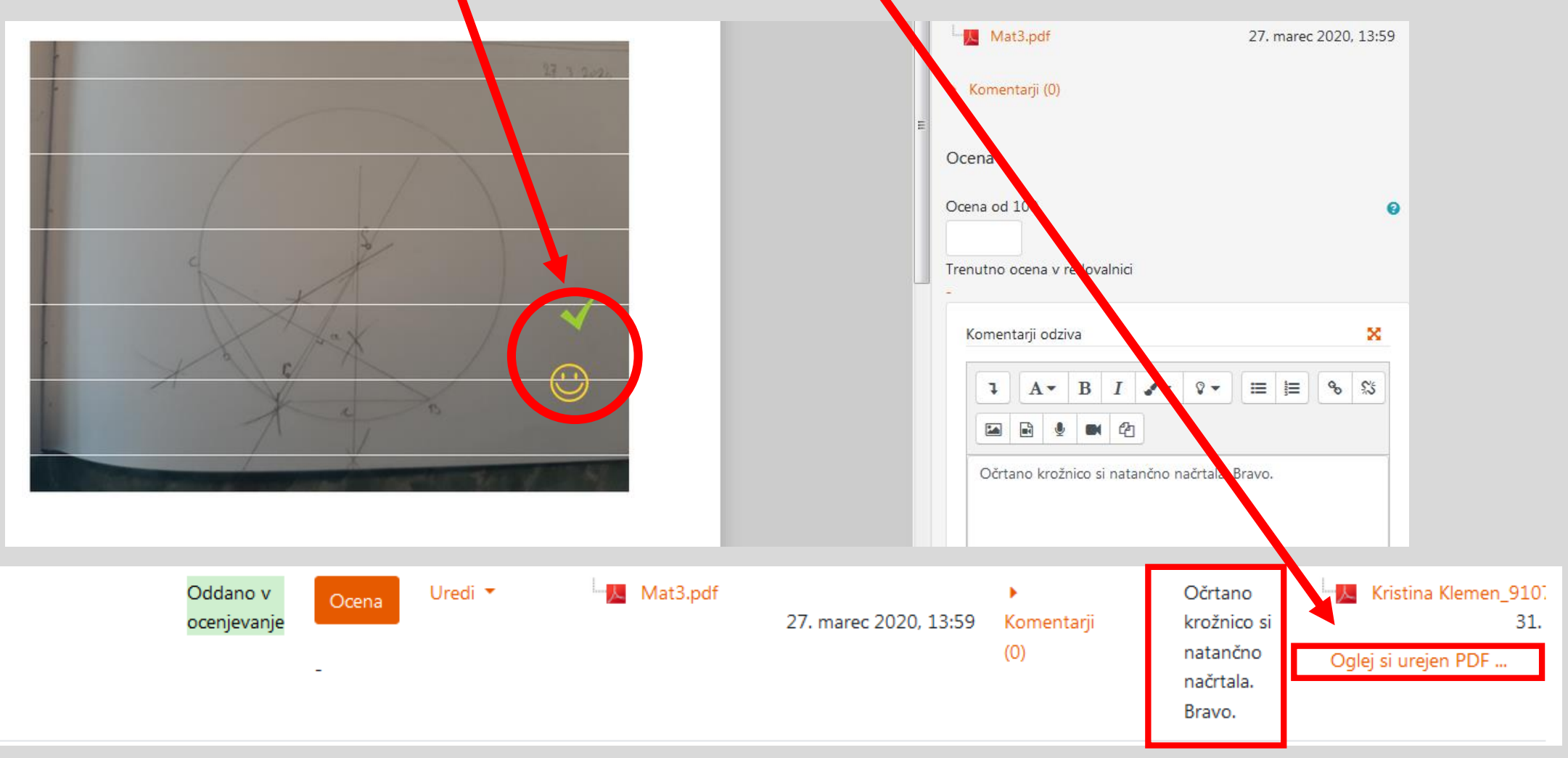

Naj vas ne skrbi.

Vaše naloge so skrbno shranjene v spletni učilnici.

Do njih lahko dostopate samo vi in učiteljice matematike.

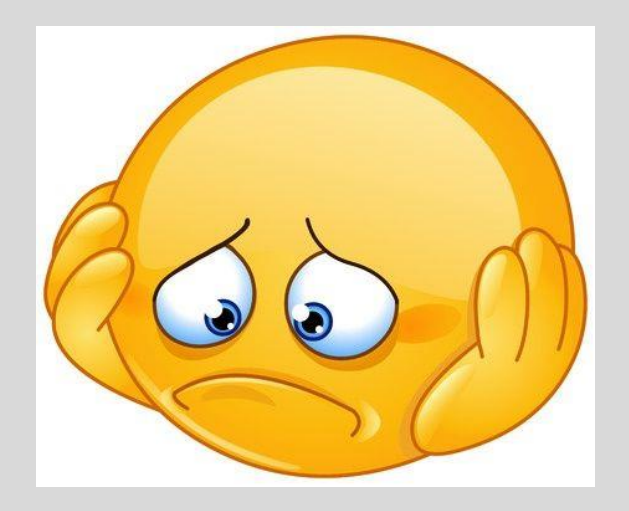

# Sporočila v spletni učilnici

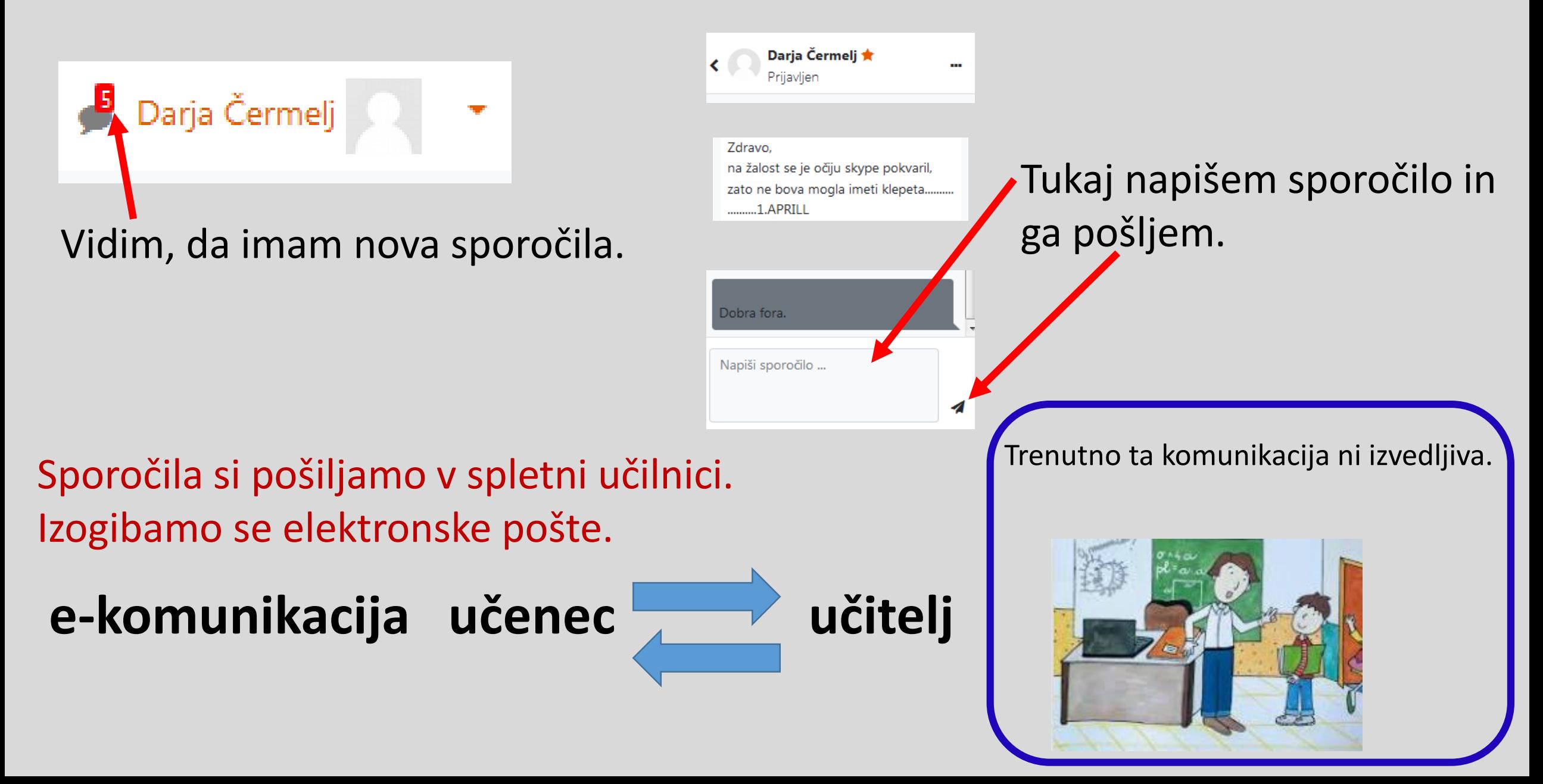

Če vstopate v spletno učilnico preko mobilnega telefona, jo odpirajte z brskalnikom Google Chrome.